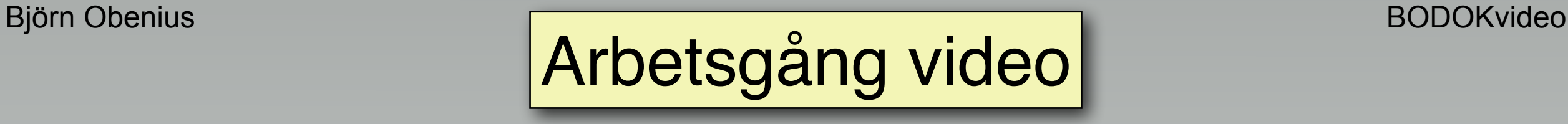

# Tio steg i en arbetsordning för videoproduktion

**Följande är resultatet av många diskussioner med andra filmare och sånt jag hittat på internet, kombinerat med egna erfarenheter.**

# Arbetsgång video

# Tio steg i en arbetsordning för videoproduktion

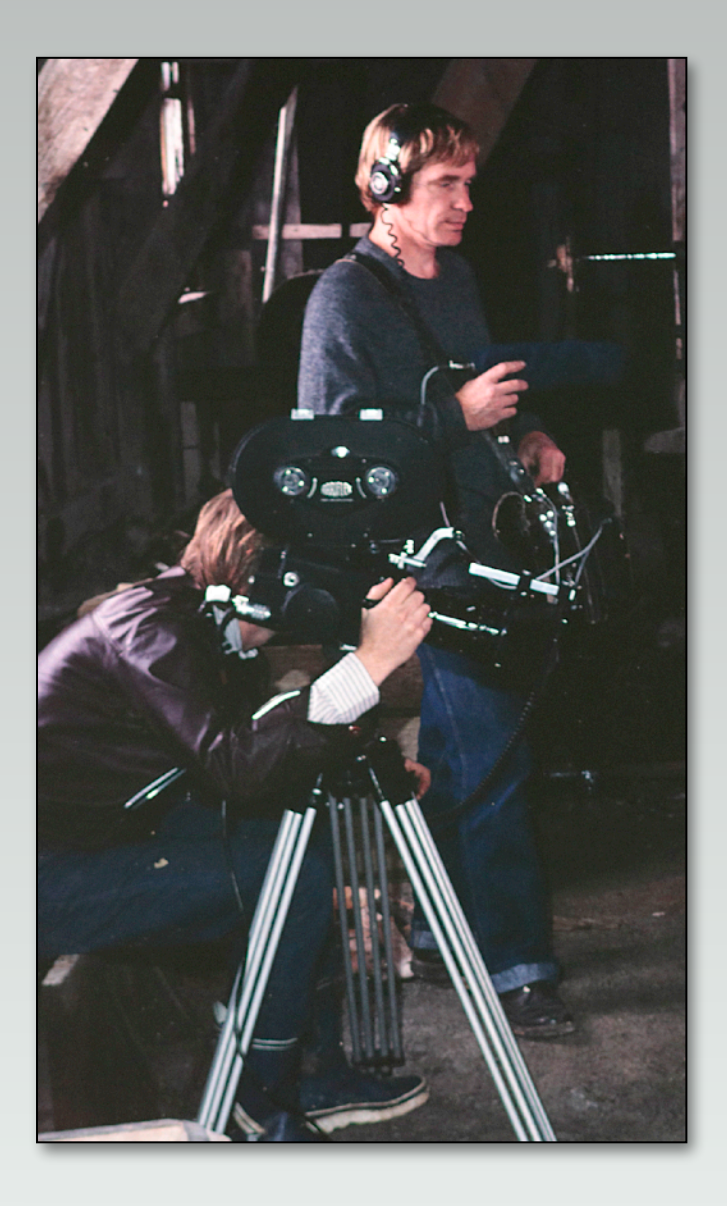

# **Steg 1: Redigeringen börjar redan när du filmar**

Hur kan man påstå detta? Jo, det är när du filmar som du måste börja tänka på hur scenerna ska användas i filmen. Då måste du också tänka på vilka scener du kommer att behöva för att kunna få till en sevärd film. Tänk gärna på att filma helbilder, halvbilder och närbilder för att kunna skapa en bra rytm i filmen. Ibland måste man kunna förklara med en närbild det som sker i helbild och ibland behöver man få en överblick genom en helbild (totalvy).

En annan viktig sak: Var noga med exponeringen så att inga scener blir överexponerade. Använd Zebra-funktionen om en sådan finns. Manuell bländare är bra att använda, särskilt om du panorerar eller tiltar över olika ljusa delar av motivet.

Vilt ljud: Från varje filmningstillfälle behöver du ha några minuter med ostörd atmosfär inspelad på samma sätt som vid filmningen, i kameran eller med bandare – och med samma mikrofon. Det gäller inomhus också.

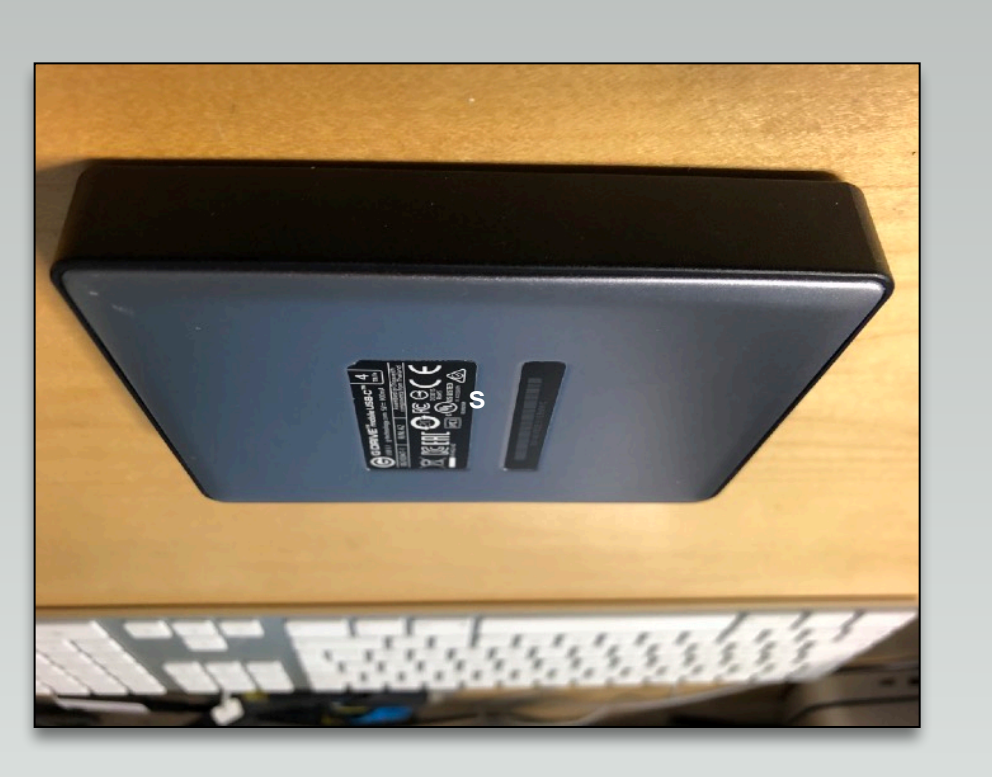

# **Steg 2: Lagra och organisera scenerna**

Det är så klart skillnad om man filmar några händelser en dag som man vill göra en kortfilm om, jämfört med en planerad film som kanske tar ett år eller mer att filma.

Det minsta man ändå ska göra är att spara ner scenerna från kamerakortet, gärna till två olika hårddiskar / SSD:er. Ju mer man filmar, desto viktigare blir det också att notera (logga) vad scenerna beskriver.

Det är bra om du hittar en metod för att spara och beskriva dina scener. Det är svårt att minnas allt man filmar, och då kan det vara bra med ett sökbart arkiv. Förslag på hur man kan göra detta finns under fliken "Loggning".

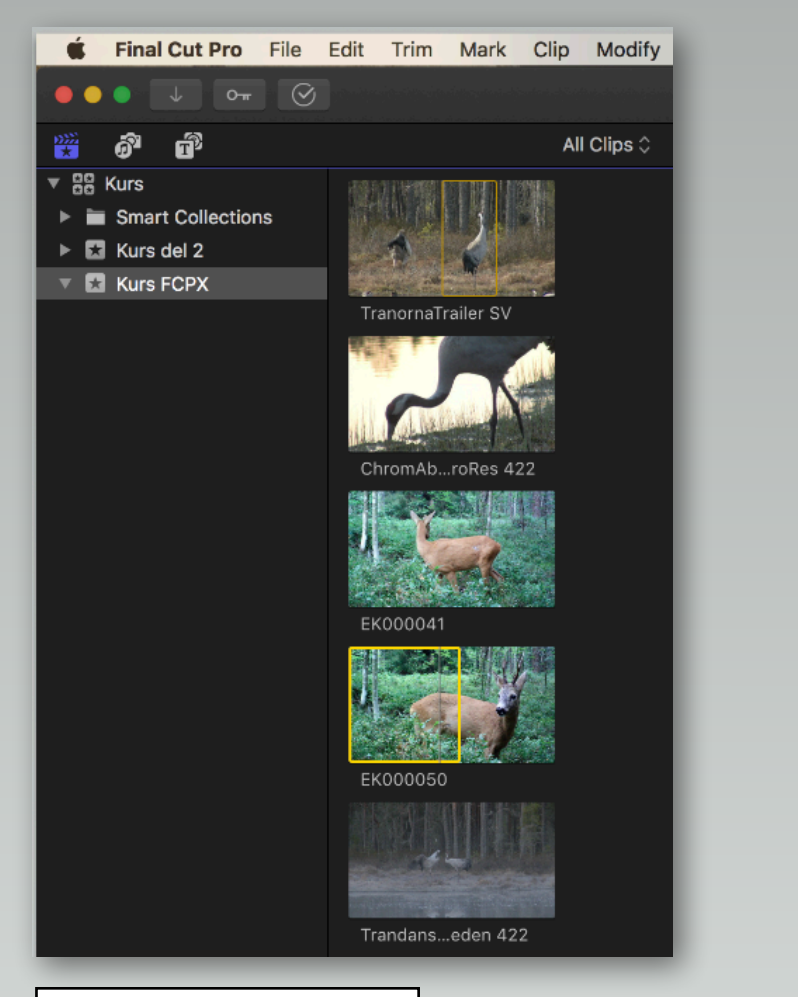

#### Browsern i Final Cut Pro

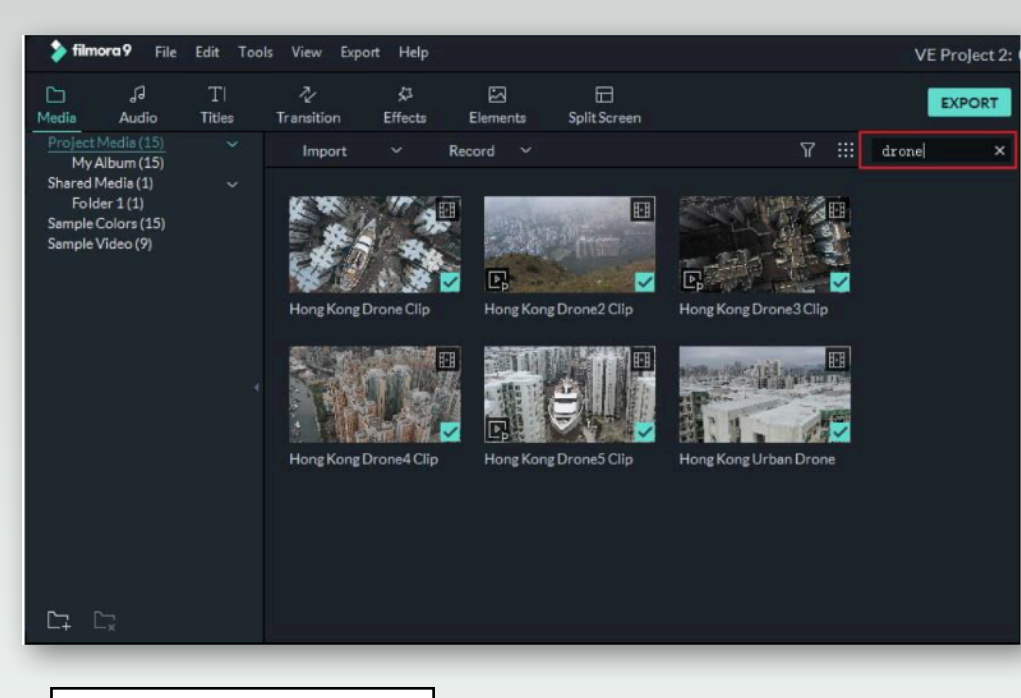

# **Steg 3: Importera scenerna till redigeringen**

Olika redigeringar har ganska lika sätt att importera scener på och skapa ett bibliotek med media.

Beroende på filmprojektets upplägg kan det vara bra att ha en sortering av olika teman eller olika tidsavsnitt som filmen ska behandla.

Musik för sig, stillbilder för sig och ljudeffekter för sig kan också vara bra för att snabbt hitta det man vill ha senare.

Media Library I Filmora

# **Steg 4: Bygg upp en grovredigering**

Det här är tillfället att snabbt sätta ihop filmen utan att vara för noggrann. Man kan prova olika scenordningar och olika scenlängder bara för att se hur de fungerar tillsammans.

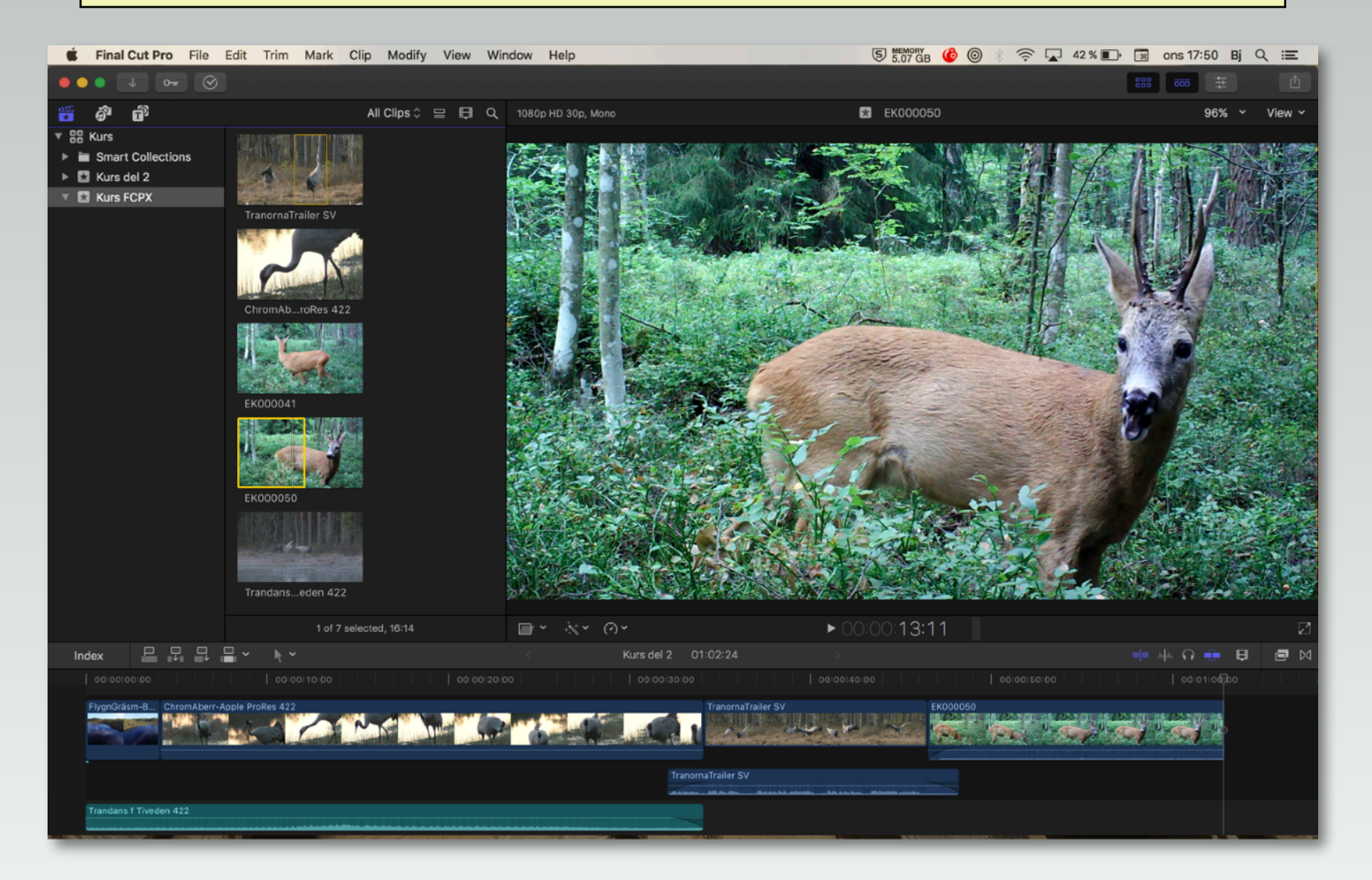

## **Steg 5: Förfina redigeringen**

När din grovredigering är klar kan du luta dig bakåt och se igenom arbetet ett par gånger. Bry dig inte om att ljudet kanske saknas ibland, och strunta i hur bilden ser ut rent färg- och ljusmässigt så länge du känner att den går att använda med bearbetning. Alla såna detaljer kommer senare.

Titta hellre på om det är rätt scen på rätt plats, om klippen flyter på bra utan ryckigheter och om det finns en bra rytm i filmen med helbilder, halvbilder och närbilder. Anteckna gärna saker du vill ändra på och ta sen ett samlat grepp för finjusteringarna. Om du har någon som du kan visa filmen för, så kan detta vara ett bra tillfälle att få feedback.

När du är klar med detta kan du låsa filmen bildmässigt, för du kommer (helst) inte att ändra på några fler klipp.

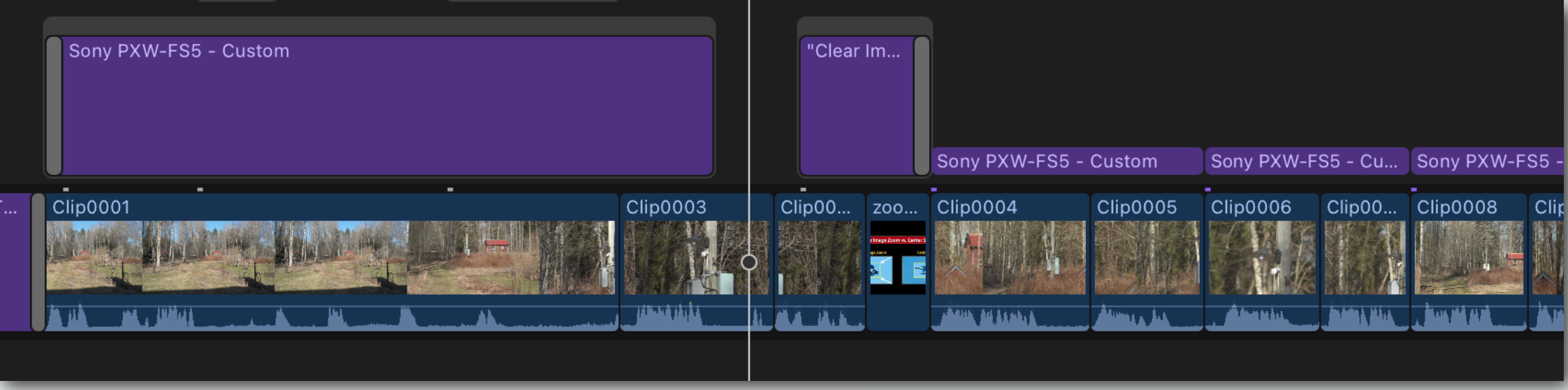

# **Steg 6: Lägg till visuella effekter**

Om du vill ha med animerade scener, eller rörliga texteffekter är det dags att jobba fram dem nu.

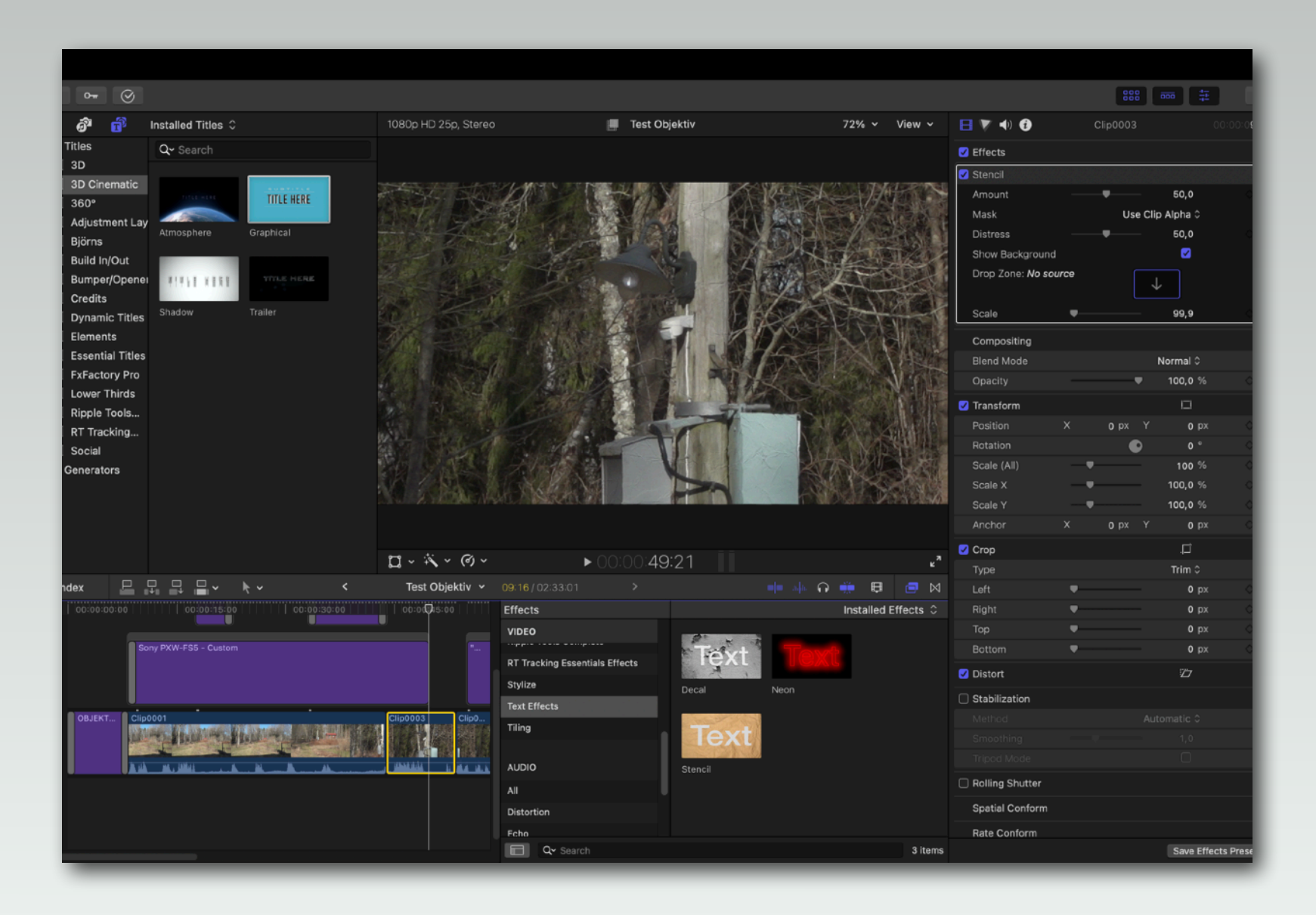

## **Steg 7: Färgarbete**

Här ska man för bästa resultat ha en färgkalibrerad skärm för att få de "riktiga" färgerna. Enkelt knep: se till så att din TV är så bra inställd som möjligt när du tittar på Rapport eller Aktuellt (de är noga med färg där) och spela upp din film på TV:n för att kolla att färgerna ser bra ut.

Ett annat problem är att våra ögon anpassar sig så snabbt till omgivningens ljus och till färgerna på skärmen. Därför är det bra att ha ganska korta pass med färgkorrigering. Byt scen att jobba med efter ett par minuter, och återkom senare.

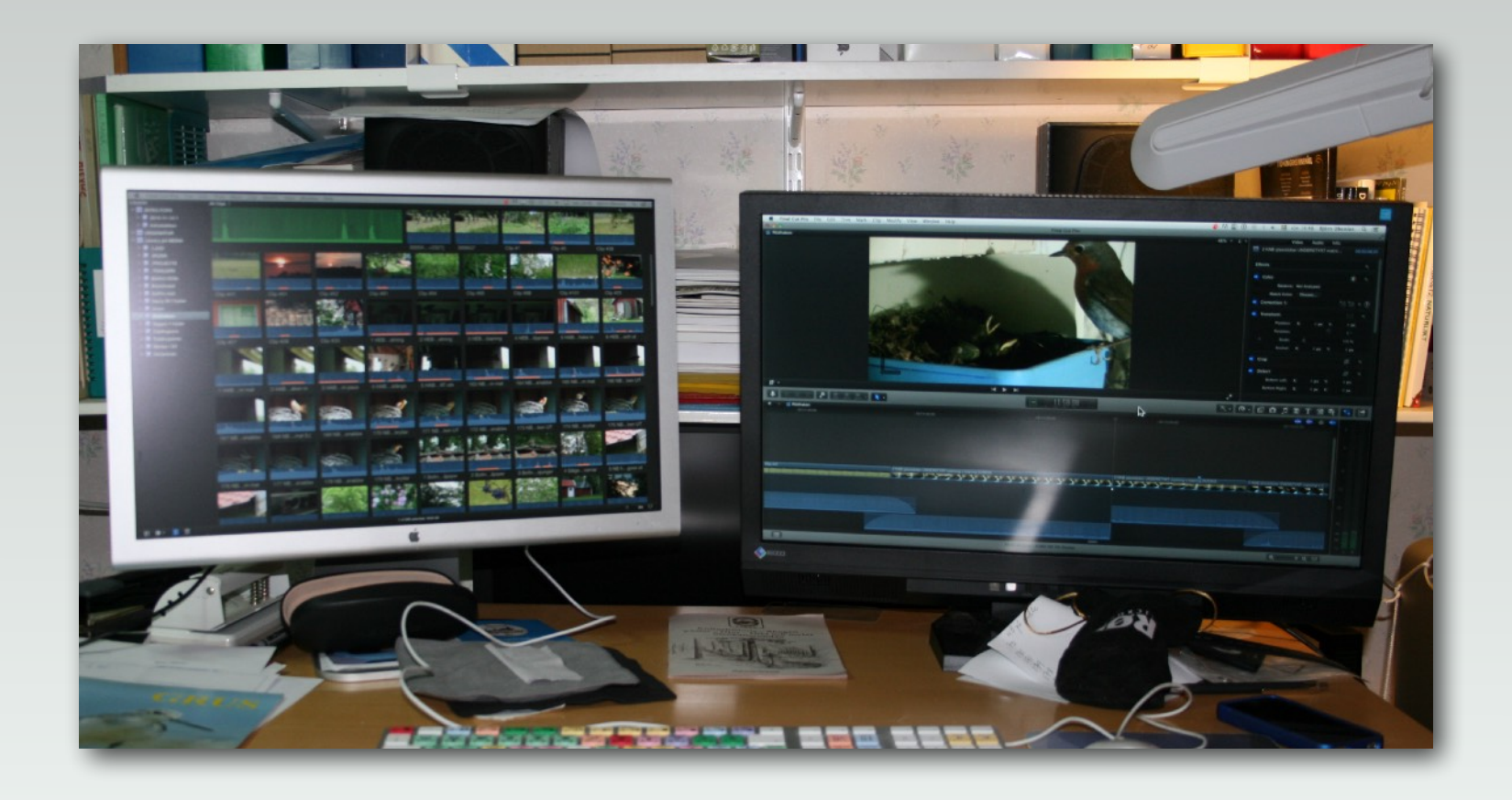

1. Ljusstyrka

Se till så att kontrast och ljusstyrka ser bra ut. Använd Video Scopes som visar ljuset uppdelat i RGB-parade på en skala mellan 0 (kolsvart) och 100 (helt vitt). Om man går utanför dessa värden så blir det vita överexponerat och det svarta underexponerat. Med "Global" sänker man först allt ljus och sen finjusterar man.

OBS! Om man har filmat så att de ljusaste partierna är överexponerade finns det oftast inget man kan göra för att rädda scenen; minskar man ljuset blir det överexponerade bara grått.

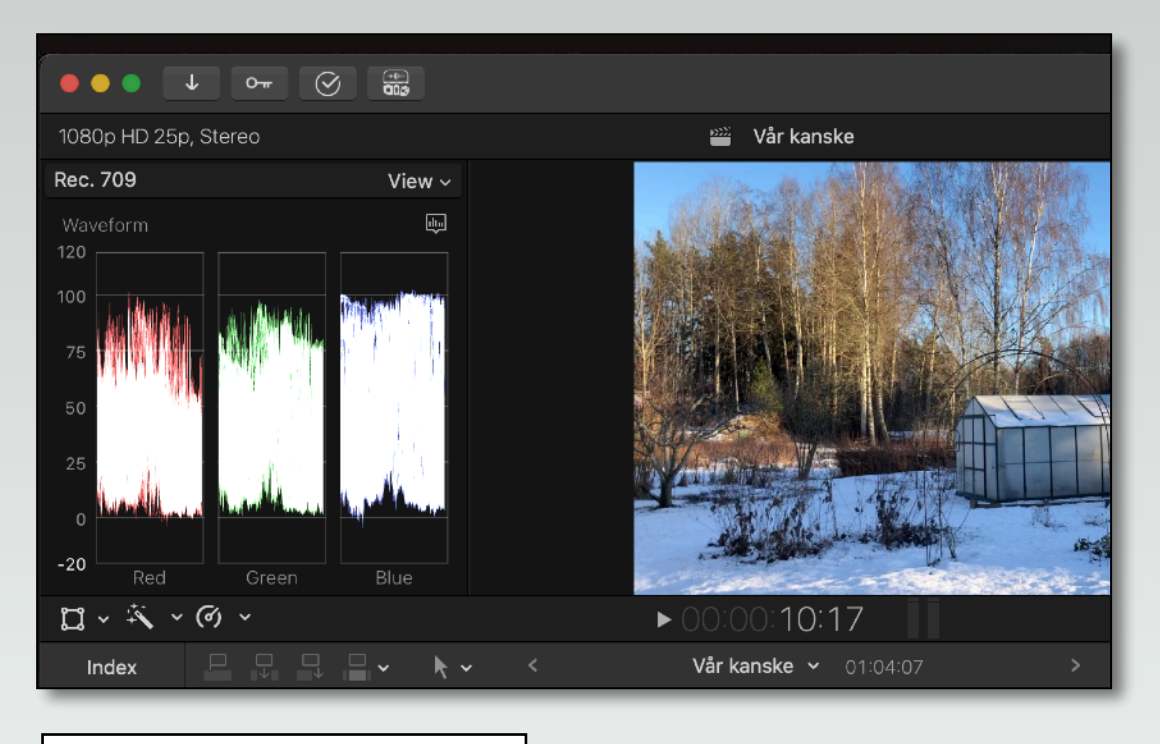

Final Cut Pro med RGB-parade | National Cut Pro med Color Wheels

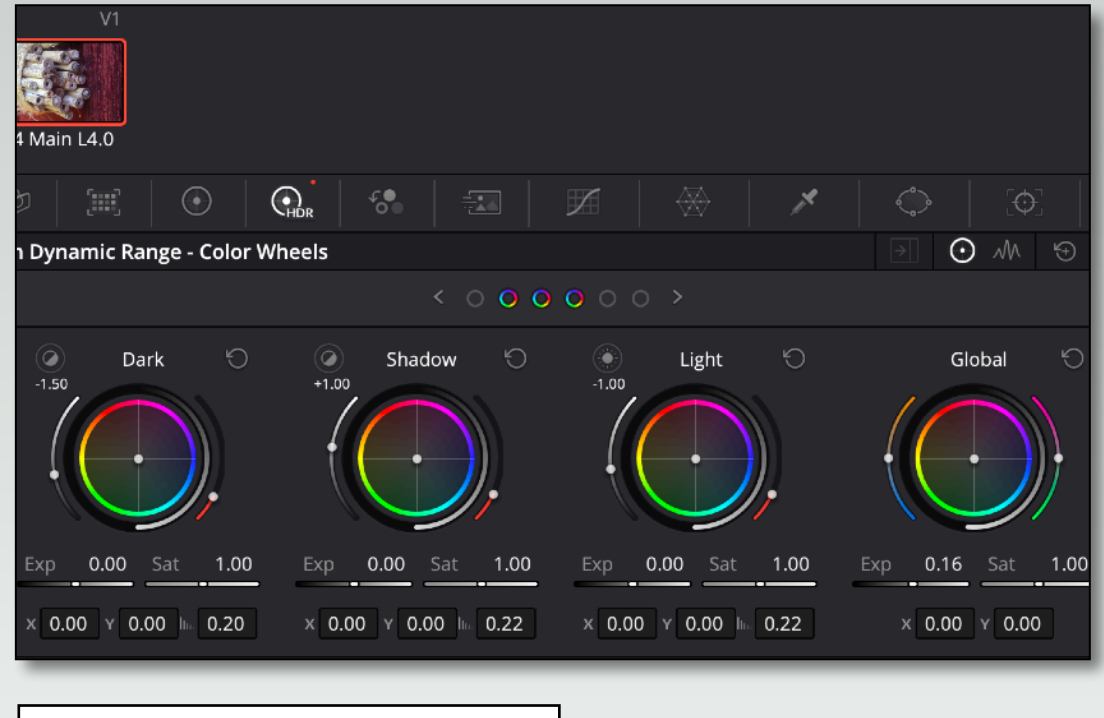

2. Color Correct

Om du tycker att färgerna är fel kan du ändra dem nu. Liksom med ljustonerna gäller det att vara försiktig så att ingenting blir överdrivet. Det bästa kan ibland vara att vitbalansera bilden, d v s se till så att något som är grått eller vitt i bilden verkligen är just det. I redigeringarna finns en metod för detta som ofta kallas "Balance color".

Jämför gärna scener så att de stämmer färgmässigt med varandra inom sekvensen.

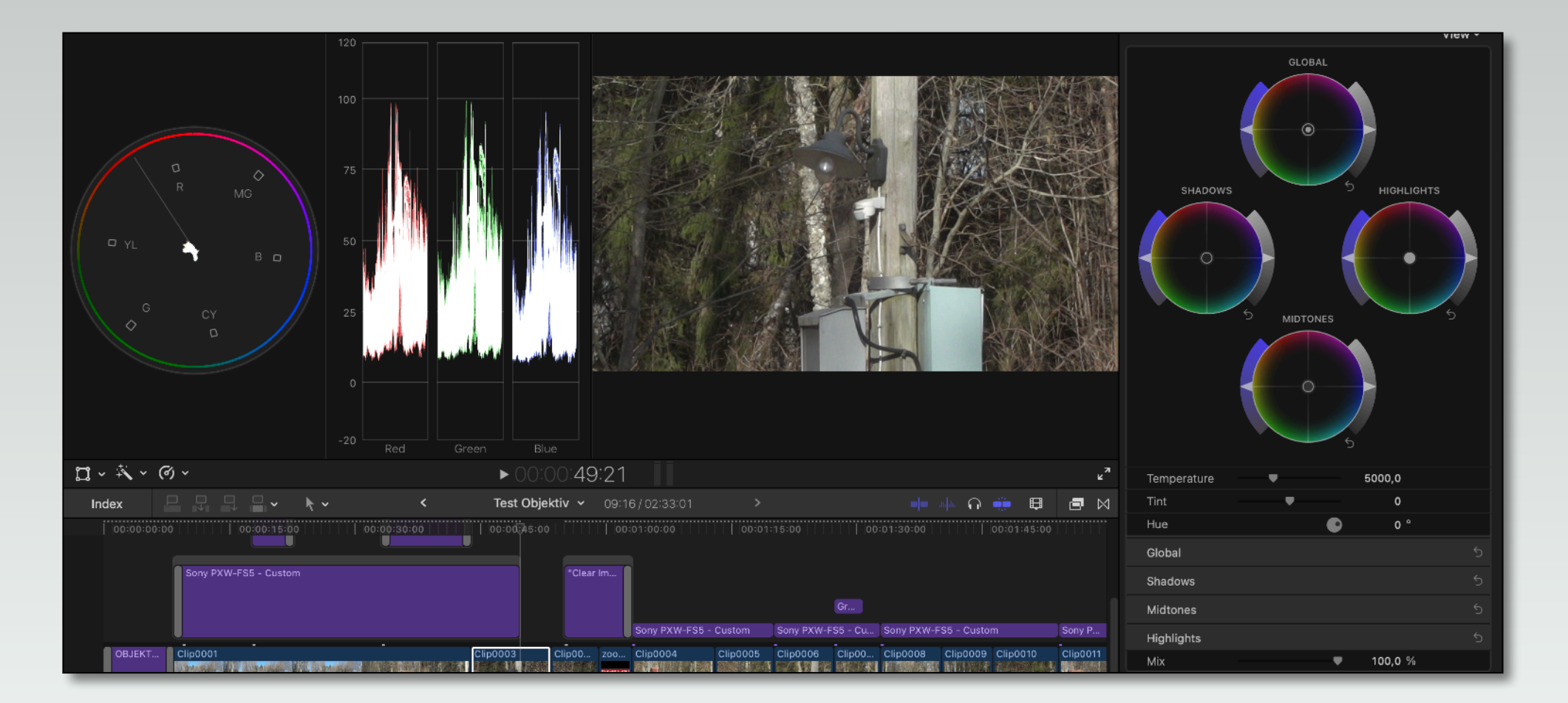

# 3. Color Grade

Om man vill skapa en viss stämning med en viss ton i hela filmen så går man till sist igenom scenerna igen och genomför det som kallas "color grading". Då är det bra att veta knepet som ger alla scenerna denna färgton på en gång. Men det knepet kan vara olika i olika redigeringar.

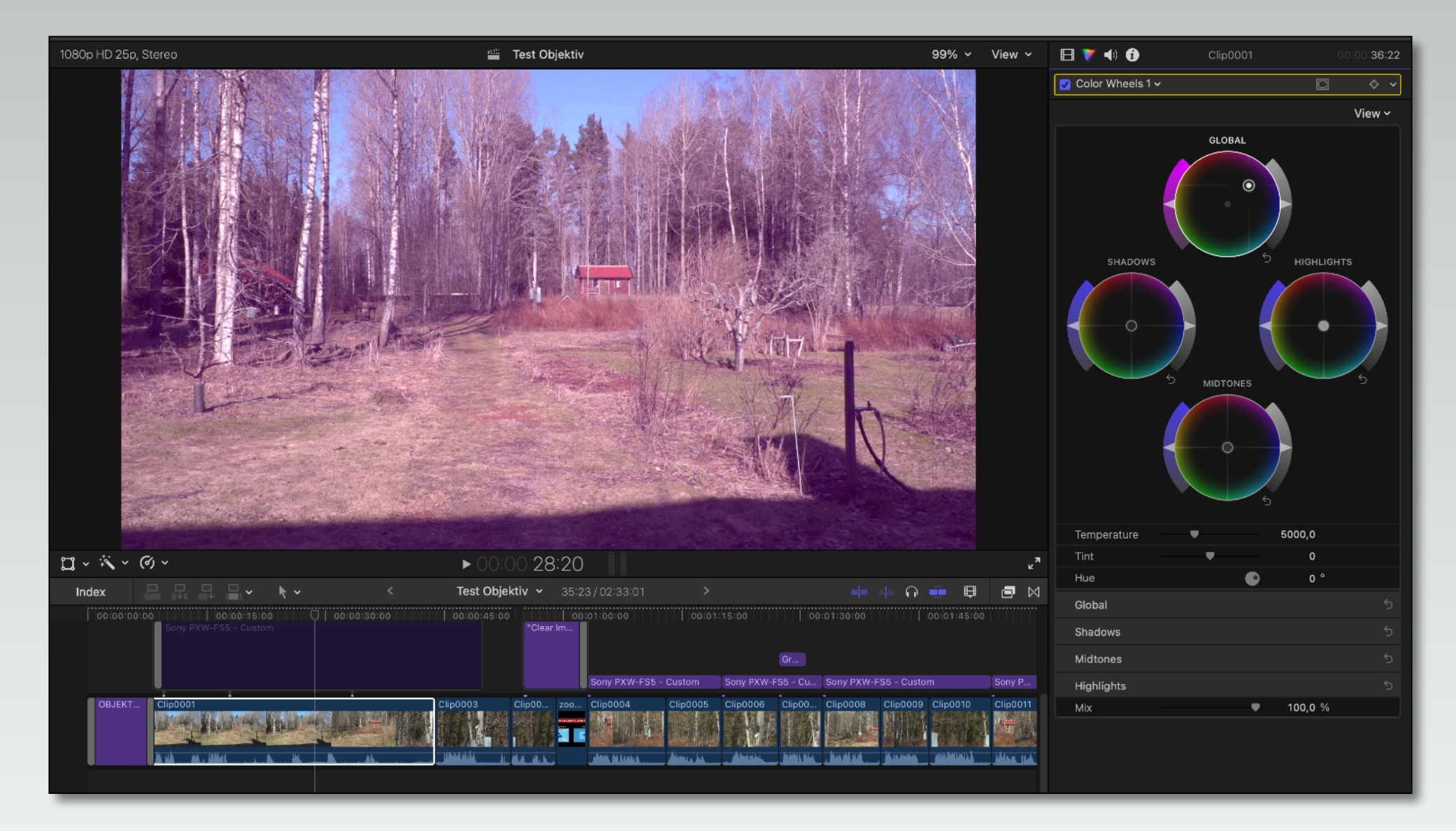

Nu först är det dags att bearbeta ljudet. För att slippa gå in och göra ändringar i ett kanske komplicerat ljudarbete är det bra att ha allt bildarbete klart.

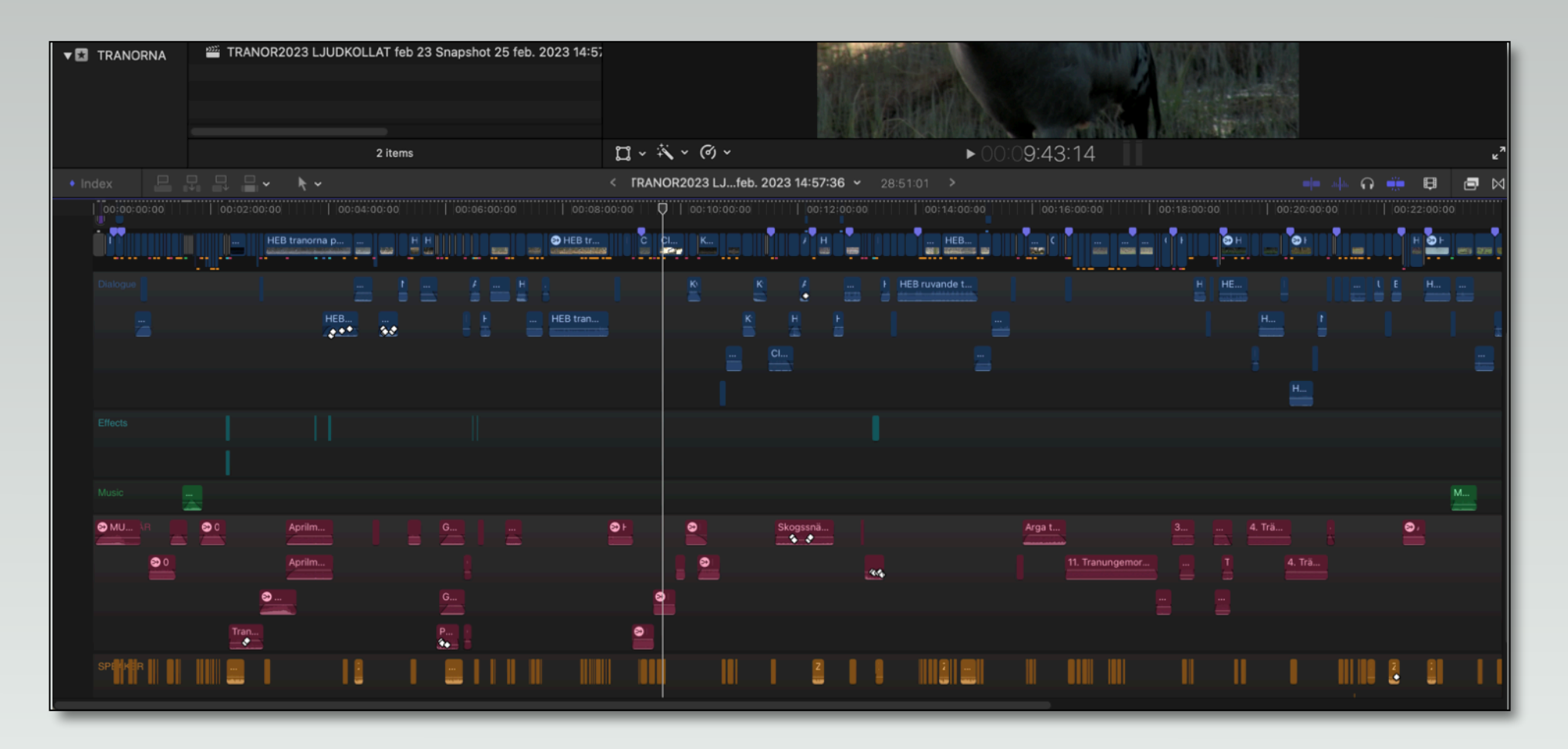

Ljudarbetet kan ibland bli omfattande. Här visas hur ljudarbetet i filmen "Tranornas tjärn" ser ut i FCP.

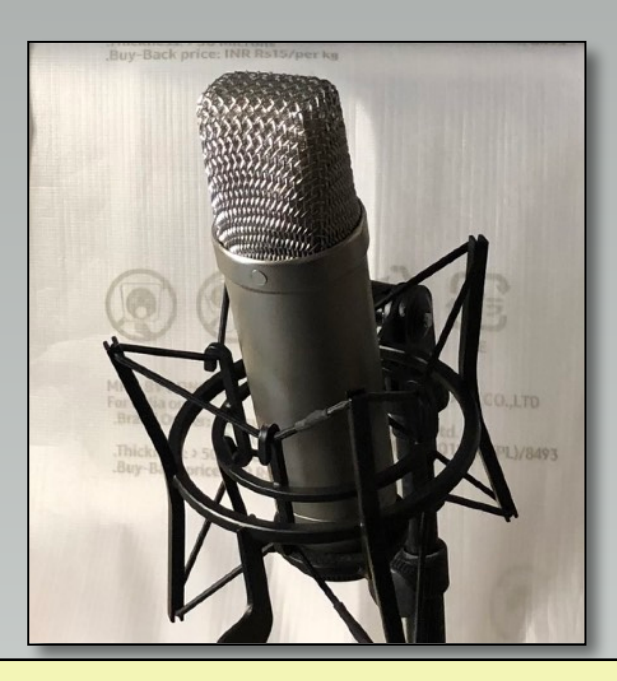

# **Speaker**

Ska du ha speaker? Det finns ett enkelt sätt att effektivisera detta arbete med hjälp av gratisprogrammet Audacity, som är ett mycket kompetent program för ljudbearbetning.

Läs in din speaker med en bra mikrofon ansluten till kameran, inspelaren eller datorn. Före inspelningen är det bra att läsa igenom speakertexten ett par gånger, så att du känner att den flyter på bra. Ändra lite om texten känns konstigt någonstans.

Läs sen utan att avbryta inspelningen; låt "bandaren rulla" och ta om ifall du stakar dig eller om det blir något annat fel. Se till så att ljudet inte kommer högre på skalan än –6 dB. Om det kommer över ±0 dB spricker ljudet och det går inte att laga. Spara helst som en wav-fil för att få bästa kvalitet (= mindre komprimering).

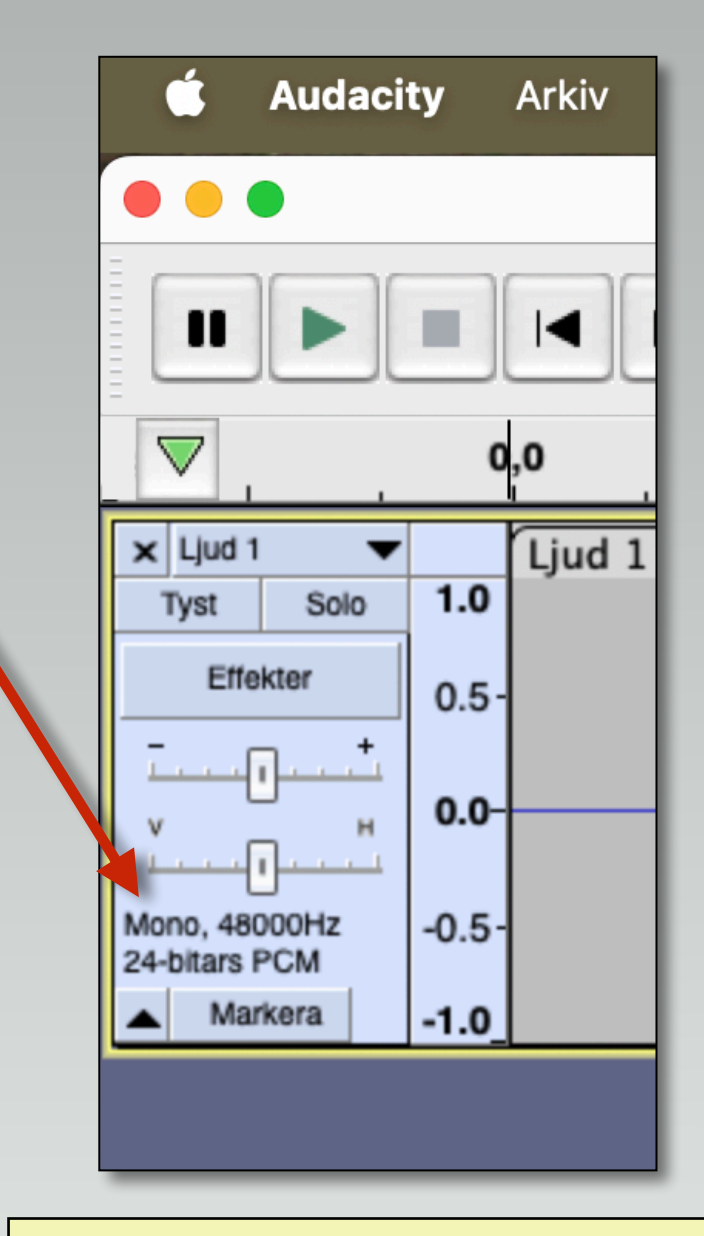

#### **Audacity**

Ställ in Audacity på 48 KHz (48.000 Hz) och 24 bitars PCM, för det är vad som används i videosammanhang. Speaker

Öppna din inlästa speaker med Audacity – som du redan har laddat hem och installerat – så att du får en tidslinje att arbeta med. Nu kan du enkelt ta bort upprepningar, felsägningar, nysningar, svordomar och häftiga inandningar.

Alternativt läser du in speakern direkt i Audacity; då kan du göra ovanstående arbete direkt på den tidslinjen som skapas.

Sedan är det dags att i menyn "Effekt" gå till "Volym och komprimering" och där till "Normalisera". Det som händer då är att det starkaste ljudet blir normen för hur högt allt annat ljud kan bli. På det sättet utnyttjar du hela ljudskalan utan att något ljud blir för starkt.

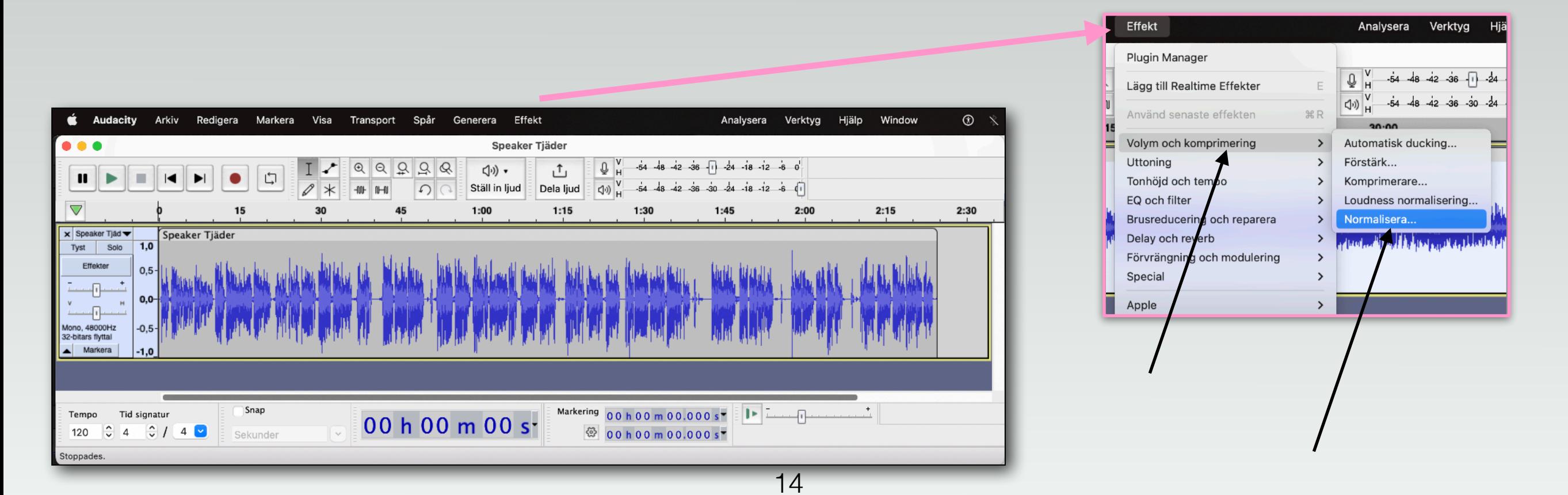

Arbetsgång video

Speaker

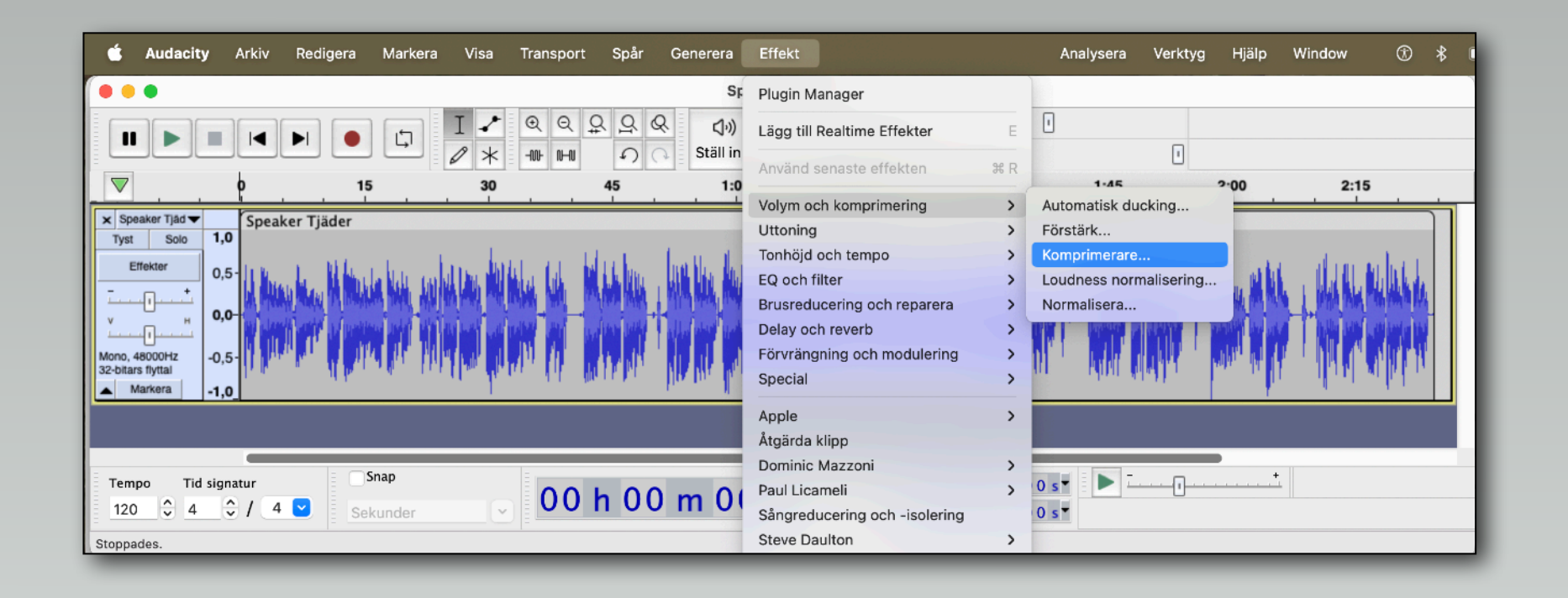

Nästa steg är att gå till menyn "Effekt" igen och välja "Komprimerare". Då får din speaker jämnhög volym hela vägen, även om din röst har varit starkare ibland och svagare vid andra tillfällen. Avsluta med att exportera din speaker som en wav-fil. (Arkiv > Exportera ljud > Välj wav)

Importera speaker-filen i din videoredigerare och lägg den i sin helhet på tidslinjen med start i filmens början. Spela den och se till så att ljudet ligger omkring –12 dB (SVT:s norm).

Nu när du vet att speakerljudet är rätt så kan du klippa det i bitar och lägga bitarna där de ska höras. Orsaken till att göra speakern först är att alla andra ljud då får anpassas till speakerljudet. Man sänker musik och atmosfärljud när speakern kommer in, för om man har en speaker så är det självklart att den ska höras ordentligt.

### Atmosfär och ljudeffekter

Gå igenom filmen och lyssna och kanske sänk atmosfärljudet när speakern hörs. En del scener kanske behöver ny atmosfär på grund av störningar vid inspelningstillfället.

Om det saknas ljud så kanske du får spela in särskilda effekter. Det kan vara en häst som galloperar, en människa som går eller en bil som kör iväg. Våra öron reagerar direkt när ljud är fel eller saknas.

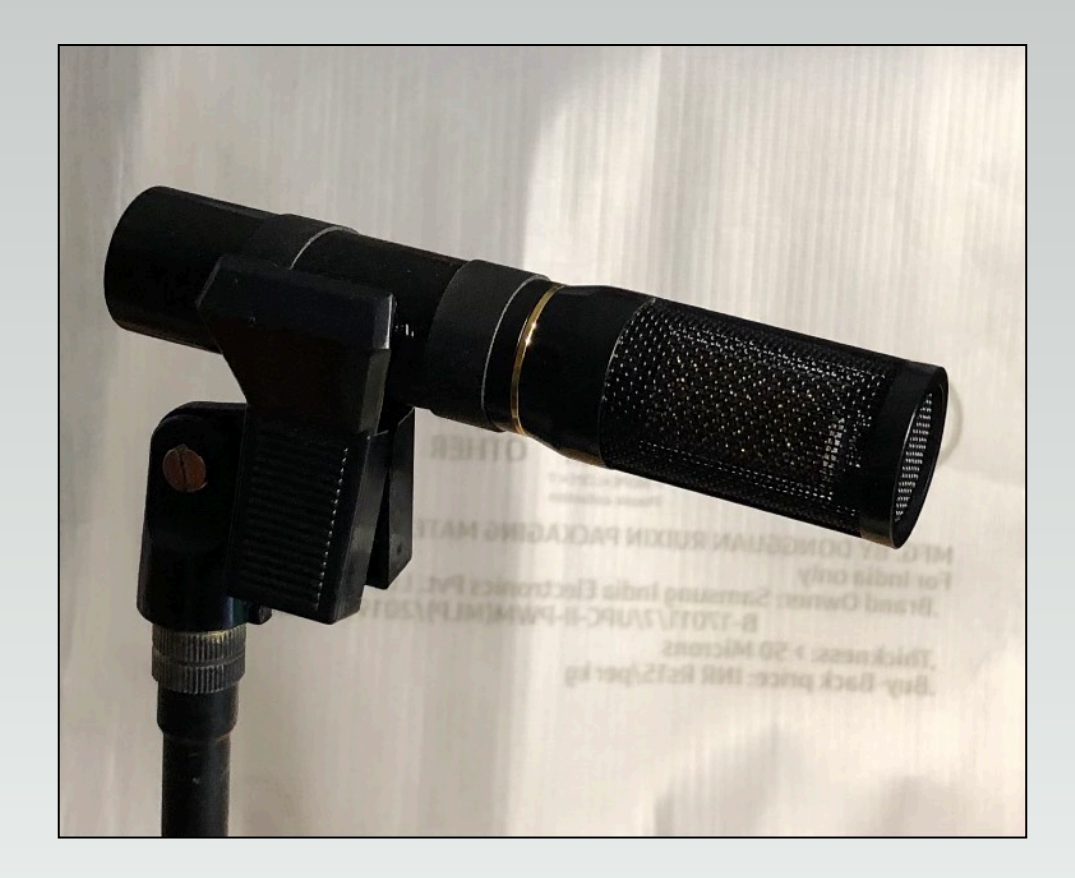

### **Musik**

Lägg till musik där du har bestämt att den ska finnas; tänk även nu på att inte överrösta speakern. Här gäller också att ljudet inte går över ±0 dB för då spricker ljudet när du exporterar den färdiga filmen – även om det inte hörs när du spelar filmen i redigeringsprogrammet.

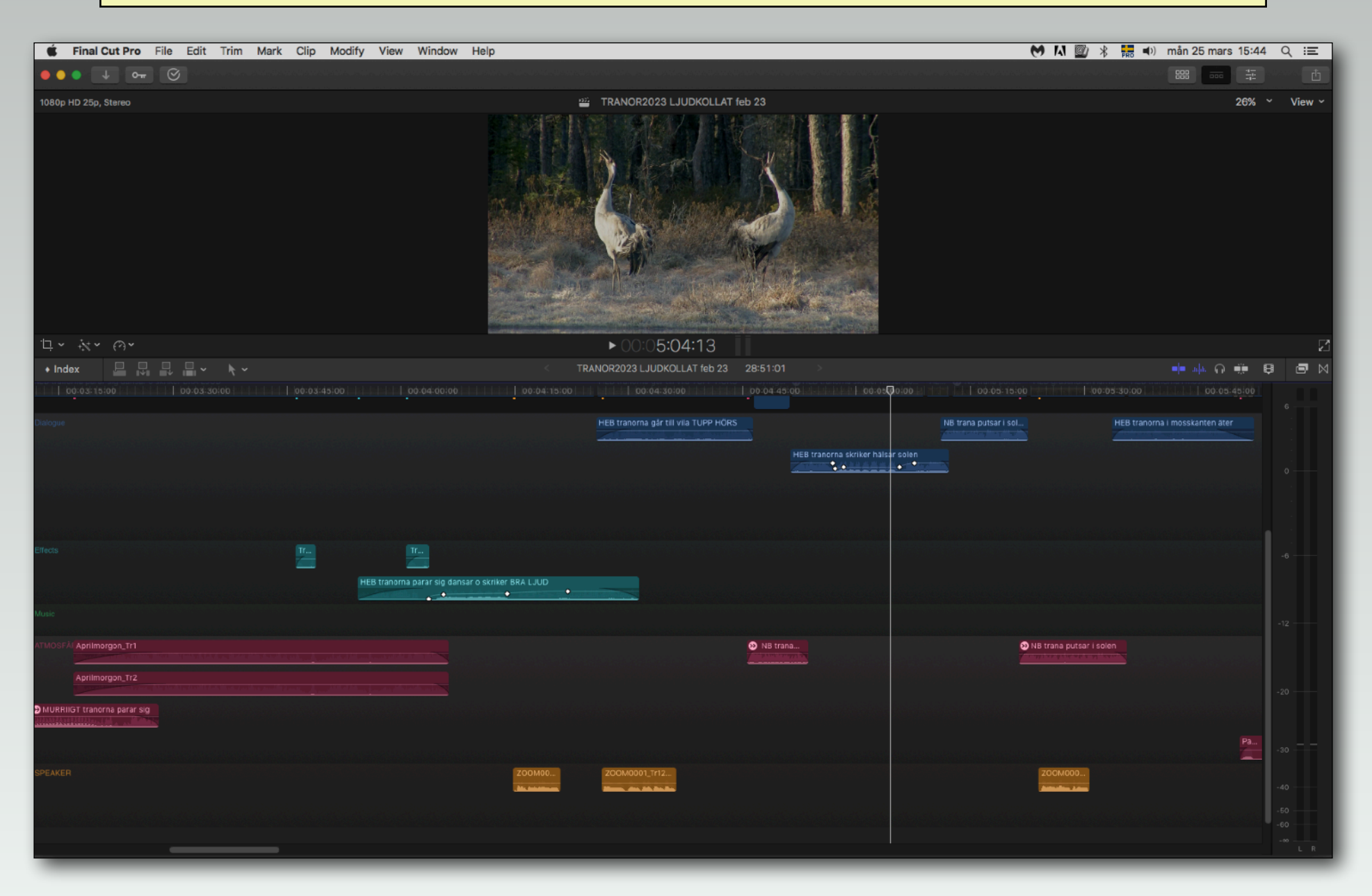

**Steg 9: Titta på hela filmen och gör de sista ändringarna i ljudet.**

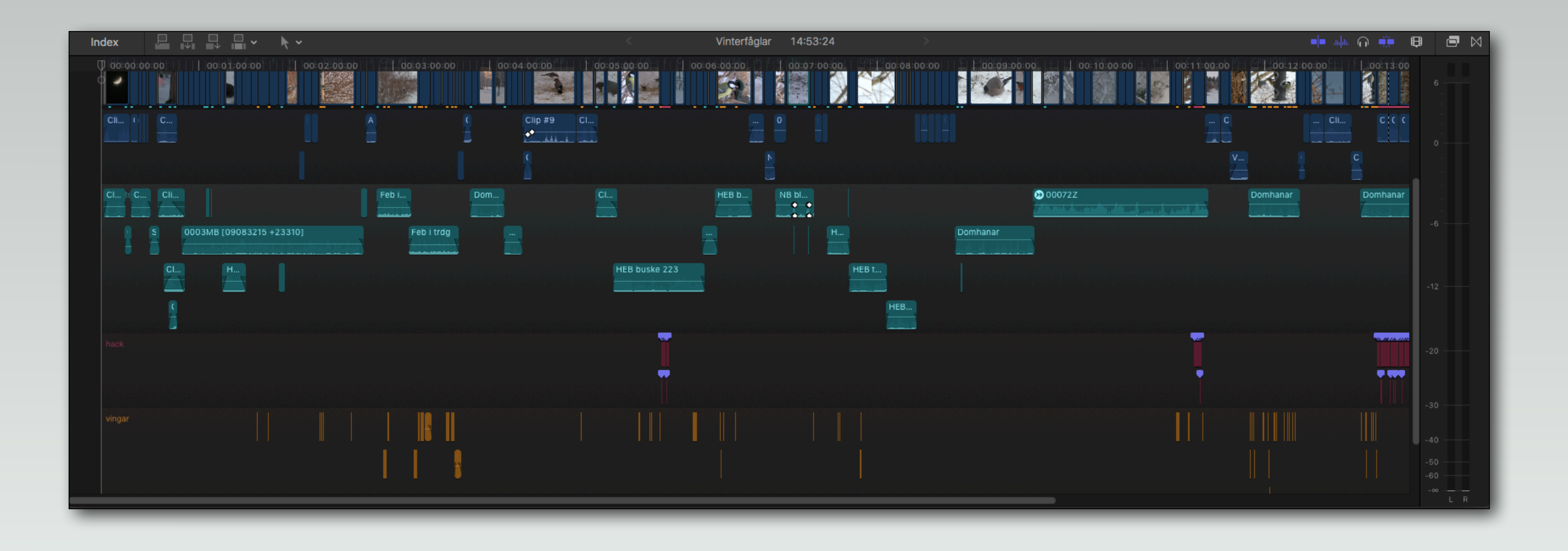

### **Steg 10: Testa filmen på en liten publik och be dem vara kritiska**

för att hjälpa dig. Du kommer att märka att du själv blir extra kritisk i detta läge, men var inte för hård mot dig själv. Om ingen i publiken säger något så har de inte märkt att det syntes en mikrofon ett kort ögonblick ovanför den du intervjuar.

Du däremot ser ju allt!

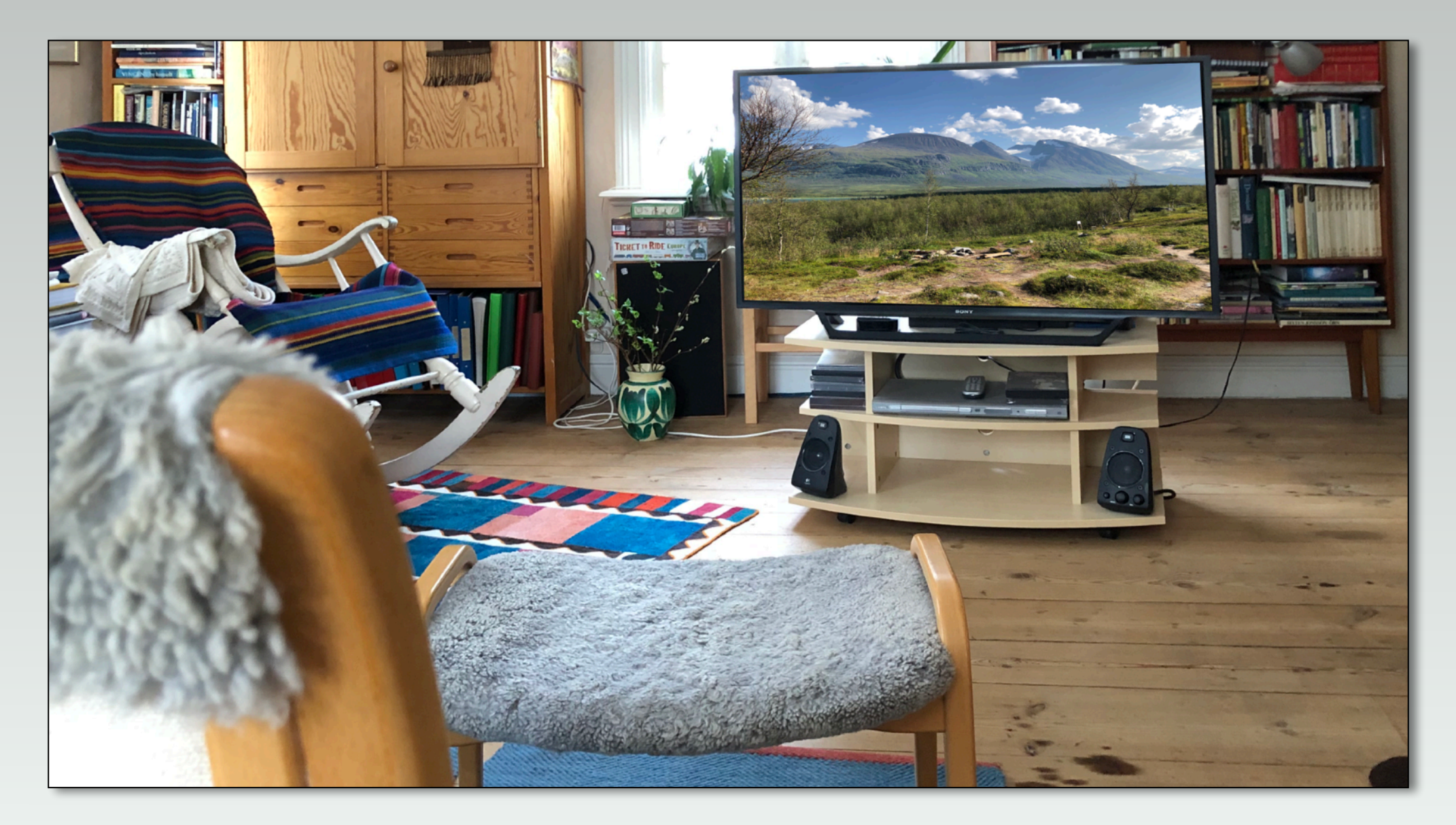

# Tio steg i en arbetsordning för videoproduktion

# Lycka till!